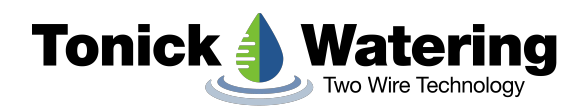

# 2-WIRE DECODER PROGRAMMER/TESTER INSTRUCTIONS

## **CONNECTING**

To connect a wire to the Decoder Programmer, press the top of the terminal and feed the bared wire into the hole at the front. Releasing the terminal will grip the wire.

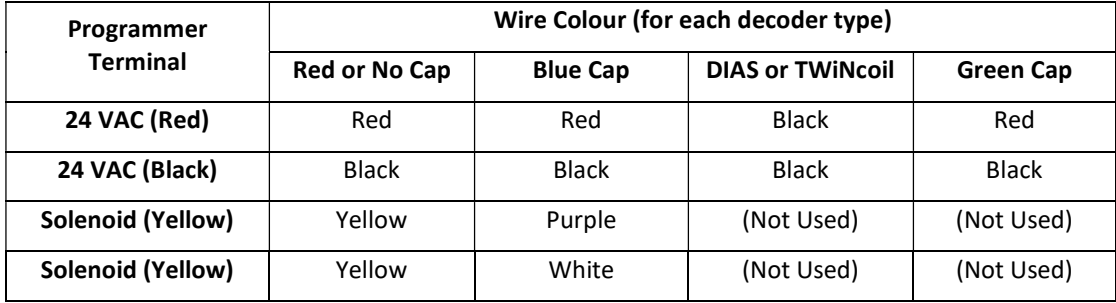

With multi-solenoid output decoders, the wires are in pairs.

Note: For all decoders, ensure any unused wires are NOT touching each other while programming and testing.

#### PROGRAMMING

With the desired pair of solenoid wires connected, press the grey 'Raise' or 'Lower' buttons to alter the red displays to the address to be programmed. To change the numbers more rapidly hold the button down.

When the desired address is displayed, press the red 'Prog.' button to program that address into the decoder. After about three seconds either the 'Pass' (green) or 'Fail (red) lamp will illuminate. If passed, the decoder has then been successfully programmed for the address selected.

When programming a multi-solenoid decoder, change over the solenoid wires and repeat for the other solenoid outputs. Write the address on each decoder to make installation easier.

#### PLEASE NOTE:

If during programming the display dims and then goes back to zero there is a shorted solenoid output. Check the unused outputs of the multi-solenoid decoder. Make sure no wires are touching.

Address 000 is not a valid address (except for DIAS); it can not be programmed into the decoder.

Avoid programming the same address into a multi-solenoid decoder as only one output will respond to a subsequent switch on/off command.

#### **TESTING**

With the decoder connected press the green 'Test' button. All possible addresses will be quickly cycled through until one responds. The display will stop, showing the address programmed and the green 'Pass' lamp will illuminate.

If there is no response from the decoder the display will show '127' and the red 'Fail' lamp will illuminate.

If the decoder is attached and the display shows '000' with the 'Pass' lamp it means the decoder output is working but has not yet been programmed with an address.

If during the testing the display dims and then goes back to zero, there is a shorted solenoid output. Check the unused outputs of the multi-solenoid decoder. Make sure no wires are touching.

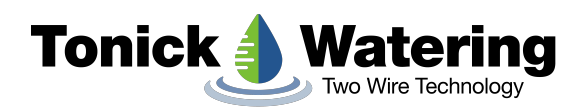

# QUICK GUIDE

## **CONNECTING**

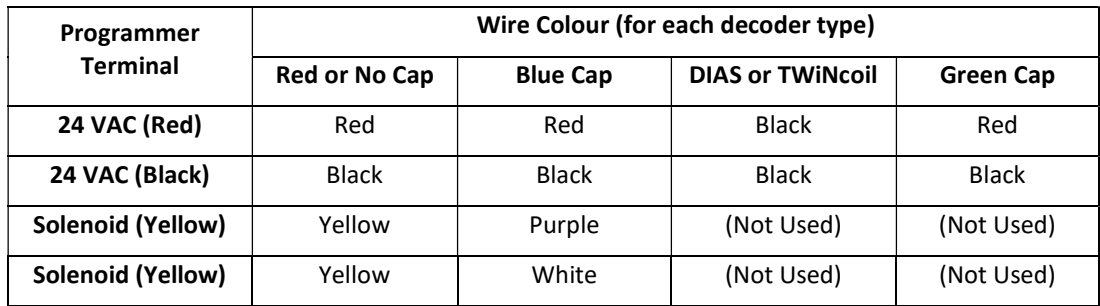

Ensure NO wires are touching each other

#### PROGRAMMING

Press 'Raise' or 'Lower' buttons to select address required

Press 'Prog.' Button and wait for 'Pass' or 'Fail' light

#### **NOTE**

Address '000' is not a valid address (except for DIAS and TWiNcoil)

Avoid programming the same address into a multi-solenoid decoder as only one output will respond to a subsequent switch on/off command.

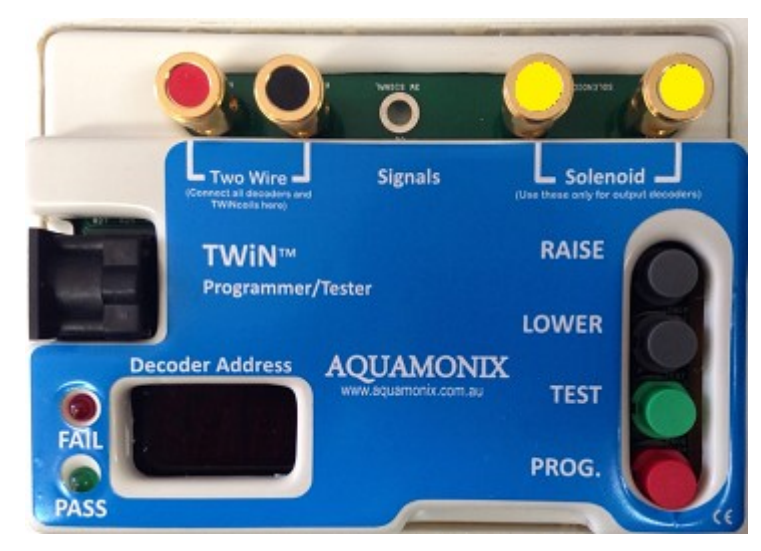

Decoder Programmer/Tester